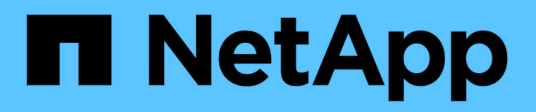

# **Automatizzare utilizzando le API REST**

ONTAP tools for VMware vSphere 10.1

NetApp June 21, 2024

This PDF was generated from https://docs.netapp.com/it-it/ontap-tools-vmware-vsphere-10/automation/overview-rest-apis.html on June 21, 2024. Always check docs.netapp.com for the latest.

# **Sommario**

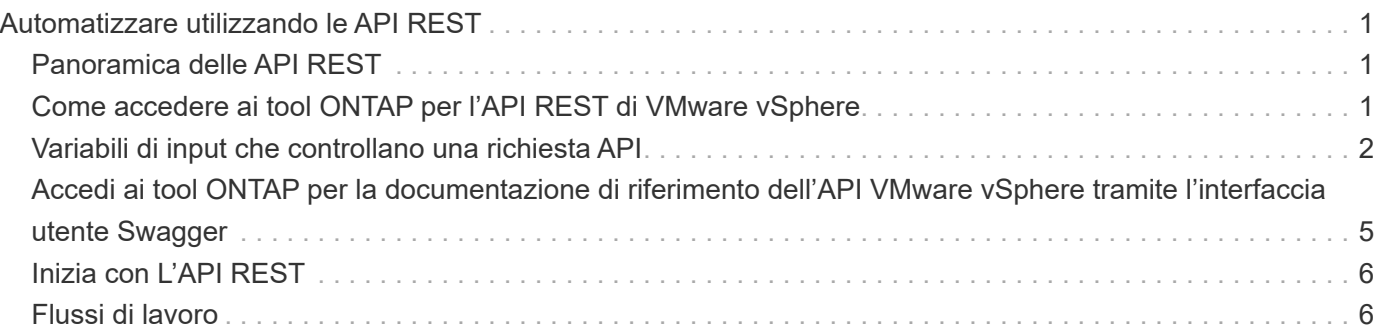

# <span id="page-2-0"></span>**Automatizzare utilizzando le API REST**

# <span id="page-2-1"></span>**Panoramica delle API REST**

Le API REST possono essere utilizzate per eseguire diversi tool ONTAP per le operazioni di gestione di VMware vSphere. Le API REST sono esposte attraverso la pagina web di Swagger.

È possibile accedere alla pagina Web Swagger disponibile su *https://loadbalancerIP:8443/* per visualizzare la documentazione dell'API REST e per eseguire manualmente una chiamata API.

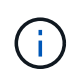

Tutte le API hanno un corpo di richiesta ed esempi menzionati nella pagina swagger. I flussi di lavoro e gli esempi forniti in questa sezione sono solo a scopo di riferimento.

# <span id="page-2-2"></span>**Come accedere ai tool ONTAP per l'API REST di VMware vSphere**

È possibile accedere all'API REST di ONTAP in diversi modi.

# **Considerazioni sulla rete**

È possibile connettersi all'API REST tramite le seguenti interfacce:

- LIF gestione cluster
- LIF di gestione dei nodi
- LIF gestione SVM

La LIF che scegli di utilizzare deve essere configurata in modo da supportare il protocollo di gestione HTTPS. Inoltre, la configurazione del firewall nella rete dovrebbe consentire il traffico HTTPS.

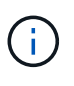

Si consiglia di utilizzare sempre una LIF di gestione del cluster. In questo modo, le richieste API vengono bilanciate in tutti i nodi ed è possibile evitare i nodi offline o che presentano problemi di connettività. Se sono configurate più LIF di gestione del cluster, sono tutte equivalenti per quanto riguarda l'accesso all'API REST.

# **Pagina della documentazione online dei tool ONTAP per l'API VMware vSphere**

È possibile accedere a Swagger dal collegamento ipertestuale nella pagina di supporto dei tool NetApp ONTAP per il plug-in VMware vSphere.

Il formato dell'URL utilizzato per accedere alla pagina della documentazione relativa alla versione più recente dell'API è:

`https://<loadbalancer\_ip\_address>/docs/api'

# **Software e tool personalizzati**

Puoi accedere ai tool ONTAP per le API VMware vSphere utilizzando diversi linguaggi e tool di

programmazione. Le scelte più popolari includono Python, Java, Curl e PowerShell. Un programma, uno script o uno strumento che utilizza l'API agisce come un client di servizi Web REST. L'utilizzo di un linguaggio di programmazione consente una conoscenza più approfondita dell'API e offre l'opportunità di automatizzare gli strumenti ONTAP per l'amministrazione di VMware vSphere.

Il formato dell'URL di base utilizzato per accedere direttamente alla versione più recente dell'API è:

`https://<loadbalancer\_ip\_address>/api'

Per accedere a una versione API specifica in cui sono supportate più versioni, il formato dell'URL è:

`https://<loadbalancer\_ip\_address>/api/v1'

# <span id="page-3-0"></span>**Variabili di input che controllano una richiesta API**

È possibile controllare la modalità di elaborazione di una chiamata API attraverso parametri e variabili impostati nella richiesta HTTP.

# **Metodi HTTP**

I metodi HTTP supportati dai tool ONTAP per l'API REST VMware vSphere sono illustrati nella tabella seguente.

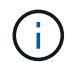

Non tutti i metodi HTTP sono disponibili in ogni endpoint REST.

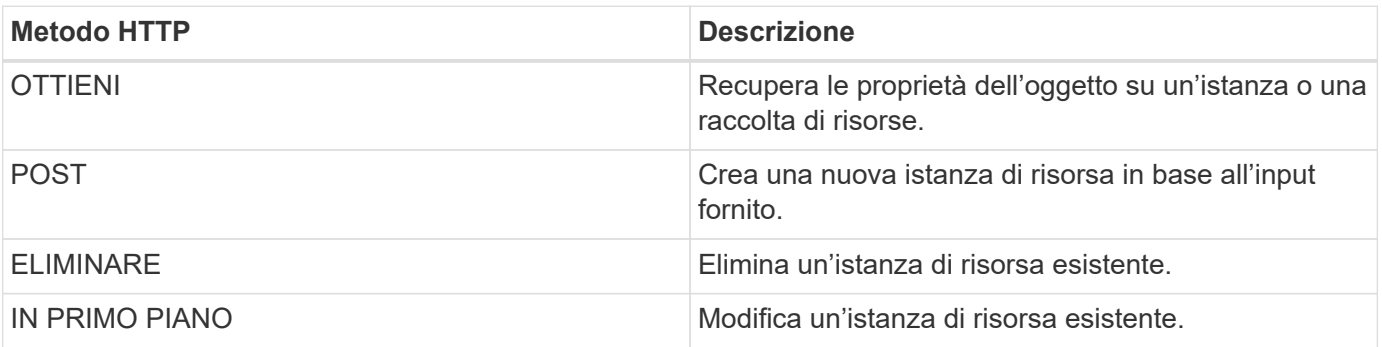

### **Intestazioni delle richieste**

È necessario includere diverse intestazioni nella richiesta HTTP.

#### **Tipo di contenuto**

Se il corpo della richiesta include JSON, questa intestazione deve essere impostata su *application/json*.

#### **Accettare**

Questa intestazione deve essere impostata su *application/json*.

#### **Autorizzazione**

L'autenticazione di base deve essere impostata con il nome utente e la password codificati come una stringa base64.

# **Corpo della richiesta**

Il contenuto del corpo della richiesta varia in base alla chiamata specifica. Il corpo della richiesta HTTP è costituito da uno dei seguenti elementi:

- Oggetto JSON con variabili di input
- Vuoto

# **Filtraggio degli oggetti**

Quando si esegue una chiamata API che utilizza GET, è possibile limitare o filtrare gli oggetti restituiti in base a qualsiasi attributo. Ad esempio, è possibile specificare un valore esatto da associare:

<field>=<query value>

Oltre a una corrispondenza esatta, sono disponibili altri operatori per restituire un set di oggetti su un intervallo di valori. Gli strumenti ONTAP per l'API REST di VMware vSphere supportano gli operatori di filtraggio illustrati nella tabella seguente.

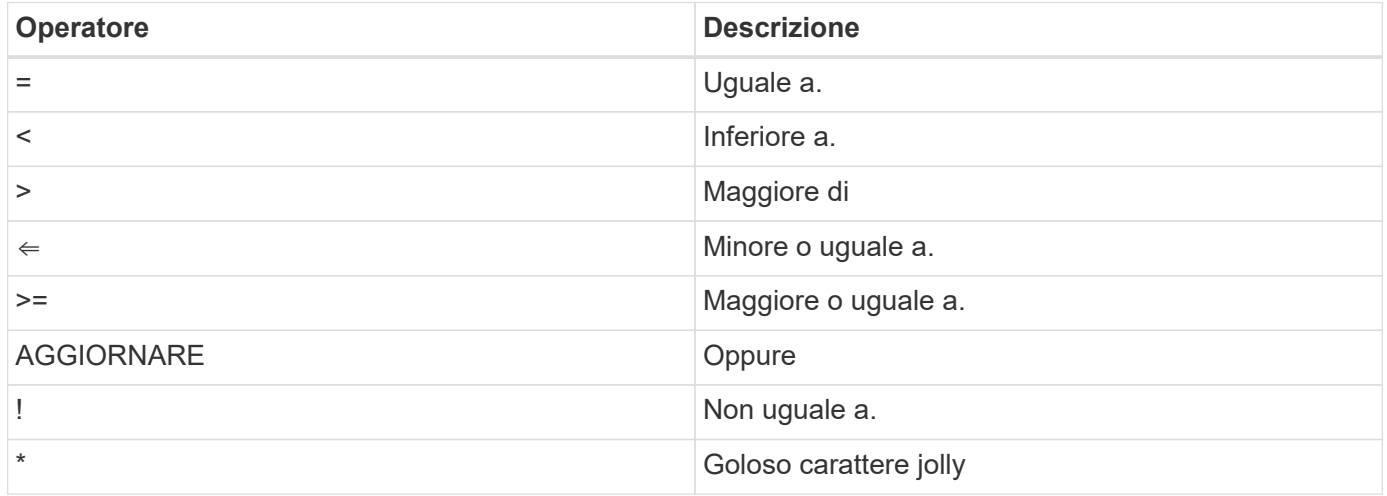

È inoltre possibile restituire un insieme di oggetti in base all'impostazione o meno di un campo specifico utilizzando la parola chiave **null** o la relativa negazione **!null** come parte della query.

Tutti i campi non impostati sono generalmente esclusi dalle query corrispondenti.

# **Richiesta di campi oggetto specifici**

Per impostazione predefinita, l'emissione di una chiamata API utilizzando GET restituisce solo gli attributi che identificano in modo univoco lo o gli oggetti. Questo insieme minimo di campi funge da chiave per ciascun oggetto e varia in base al tipo di oggetto. È possibile selezionare altre proprietà dell'oggetto utilizzando fields eseguire la query del parametro nei seguenti modi:

### **Campi comuni o standard**

Specificare **fields=**\* per recuperare i campi oggetto più comunemente utilizzati. Questi campi vengono generalmente mantenuti nella memoria del server locale o richiedono un'elaborazione ridotta per l'accesso. Si tratta delle stesse proprietà restituite per un oggetto dopo l'utilizzo DI GET con una chiave UUID (URL PATH Key).

### **Tutti i campi**

Specificare **fields=**\*\* per recuperare tutti i campi oggetto, inclusi quelli che richiedono un'ulteriore elaborazione del server per l'accesso.

### **Selezione di campi personalizzati**

Utilizzare **fields=<field\_name>** per specificare il campo desiderato. Quando si richiedono più campi, i valori devono essere separati utilizzando virgole senza spazi.

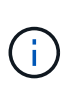

Come Best practice, devi sempre identificare i campi specifici che desideri. Recuperare solo il set di campi comuni o tutti i campi quando necessario. I campi classificati come comuni e restituiti utilizzando *fields=\**, vengono determinati da NetApp in base all'analisi interna delle performance. La classificazione di un campo potrebbe cambiare nelle release future.

### **Ordinamento degli oggetti nel set di output**

I record di una raccolta di risorse vengono restituiti nell'ordine predefinito definito dall'oggetto. È possibile modificare l'ordine utilizzando order\_by parametro di query con il nome del campo e la direzione di ordinamento come segue:

order\_by=<field name> asc|desc

Ad esempio, è possibile ordinare il campo tipo in ordine decrescente seguito da id in ordine crescente:

order by=type desc, id asc

- Se si specifica un campo di ordinamento ma non si fornisce una direzione, i valori vengono ordinati in ordine crescente.
- Quando si includono più parametri, separare i campi con una virgola.

### **Impaginazione durante il recupero di oggetti in una raccolta**

Quando si esegue una chiamata API utilizzando GET per accedere a un insieme di oggetti dello stesso tipo, gli strumenti ONTAP per VMware vSphere tentano di restituire il maggior numero possibile di oggetti in base a due vincoli. È possibile controllare ciascuno di questi vincoli utilizzando parametri di query aggiuntivi sulla richiesta. Il primo vincolo raggiunto per una richiesta GET specifica termina la richiesta e limita quindi il numero di record restituiti.

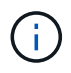

Se una richiesta termina prima di scorrere tutti gli oggetti, la risposta contiene il collegamento necessario per recuperare il batch successivo di record.

#### **Limitazione del numero di oggetti**

Per impostazione predefinita, i tool di ONTAP per VMware vSphere restituiscono un massimo di 10.000 oggetti per una richiesta GET. È possibile modificare questo limite utilizzando il parametro di query *max\_records*. Ad esempio:

max\_records=20

Il numero di oggetti restituiti può essere inferiore al numero massimo effettivo, in base al vincolo temporale correlato e al numero totale di oggetti nel sistema.

### **Limitare il tempo impiegato per recuperare gli oggetti**

Per impostazione predefinita, i tool di ONTAP per VMware vSphere restituiscono il maggior numero possibile di oggetti entro il tempo consentito per la richiesta GET. Il timeout predefinito è 15 secondi. È possibile modificare questo limite utilizzando il parametro di query *return\_timeout*. Ad esempio:

return\_timeout=5

Il numero di oggetti restituiti può essere inferiore al numero massimo effettivo, in base al vincolo correlato sul numero di oggetti e sul numero totale di oggetti nel sistema.

### **Restringimento del set di risultati**

Se necessario, è possibile combinare questi due parametri con altri parametri di query per restringere il set di risultati. Ad esempio, quanto segue restituisce fino a 10 eventi EMS generati dopo il tempo specificato:

time⇒ 2018-04-04T15:41:29.140265Z&max\_records=10

È possibile inviare più richieste per scorrere gli oggetti. Ogni successiva chiamata API deve utilizzare un nuovo valore temporale basato sull'ultimo evento dell'ultimo set di risultati.

# **Proprietà delle dimensioni**

I valori di input utilizzati con alcune chiamate API e alcuni parametri di query sono numerici. Invece di fornire un numero intero in byte, è possibile utilizzare un suffisso come mostrato nella tabella seguente.

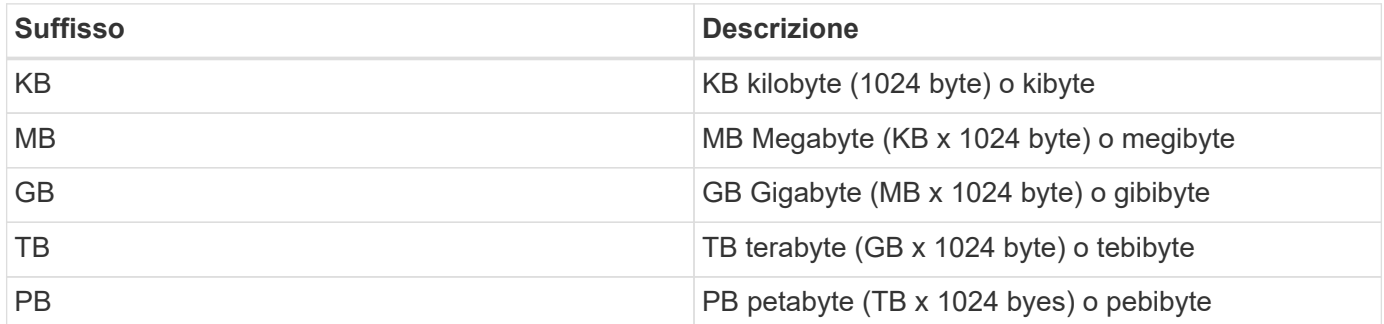

# <span id="page-6-0"></span>**Accedi ai tool ONTAP per la documentazione di riferimento dell'API VMware vSphere tramite l'interfaccia utente Swagger**

È possibile accedere alla documentazione dell'API REST ONTAP tramite l'interfaccia utente Swagger nel sistema ONTAP locale.

### **Prima di iniziare**

Dovresti disporre di quanto segue:

- Indirizzo IP o nome host della LIF di gestione del cluster ONTAP
- Nome utente e password per un account con autorizzazione ad accedere all'API REST ONTAP

#### **Fasi**

- 1. Digitare l'URL nel browser e premere **Invio**: *https://<ip\_address>/docs/api*
- 2. Accedi utilizzando l'account ONTAP

Viene visualizzata la pagina di documentazione dell'API ONTAP con le chiamate API organizzate in una delle principali risorse categorie in basso.

3. Come esempio di una singola chiamata API, scorrere verso il basso fino alla categoria **cluster** e fare clic su **GET /cluster**.

# <span id="page-7-0"></span>**Inizia con L'API REST**

Puoi iniziare rapidamente a utilizzare i tool ONTAP per le API REST di VMware vSphere. L'accesso all'API offre una prospettiva prima di iniziare a utilizzarla con i processi di workflow più complessi in un setup live.

# **Ciao mondo**

Puoi eseguire un semplice comando sul tuo sistema per iniziare a utilizzare i tool di ONTAP per l'API REST di VMware vSphere e verificarne la disponibilità.

### **Prima di iniziare**

- Assicurarsi che l'utility Curl sia disponibile sul sistema.
- Indirizzo IP o nome host degli strumenti ONTAP per il server VMware vSphere
- Nome utente e password per un account con autorizzazione ad accedere agli strumenti ONTAP per l'API REST VMware vSphere.

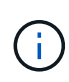

Se le credenziali includono caratteri speciali, è necessario formattarle in modo accettabile per Curl in base alla shell in uso. Ad esempio, è possibile inserire una barra rovesciata prima di ogni carattere speciale o racchiudere l'intero username:password stringa tra virgolette singole.

### **Fase**

Nell'interfaccia della riga di comando, eseguire quanto segue per recuperare le informazioni del plug-in:

```
curl -X GET -u username:password -k
"https://<ip_address>/api/hosts?fields=IncludePluginInfo"
```
Esempio:

```
curl -X GET -u admin:password -k
"'https://10.225.87.97/api/hosts?fields=IncludePluginInfo"
```
# <span id="page-7-1"></span>**Flussi di lavoro**

### **Rilevamento dello storage**

L'intervallo di ricerca può essere configurato come parte della mappa di configurazione. Il rilevamento pianificato viene eseguito ogni 60 minuti. Le API fornite qui consentono di eseguire il rilevamento on-demand per un backend dello storage specificato, aggiunto

nell'ambito locale.

Utilizzare la seguente API per eseguire il rilevamento:

```
POST
/virtualization/api/v1/vcenters/{vcguid}/storage-backends/{id}/discovery-
jobs
```
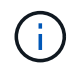

Vedi il workflow di back-end dello storage integrato (SVM o Cluster) e ottieni l'ID dalla risposta dell'API di back-end post-storage.

Il rilevamento da questo endpoint API è supportato solo per backend di storage con ambito locale e non per backend di storage con ambito globale. Se il tipo di backend dello storage è cluster, il rilevamento viene eseguito implicitamente per le SVM figlio. Se il tipo di backend dello storage è SVM, il rilevamento viene eseguito solo per la SVM selezionata.

Esempio:

Per eseguire il rilevamento su un backend di storage specificato dall'ID

```
POST
/api/v1/vcenters/3fa85f64-5717-4562-b3fc-2c963f66afa6/storage-
backends/74e85f64-5717-4562-b3fc-2c963f669dde/discovery-jobs
```
È necessario passare x-auth per l'API. È possibile generare questo x-auth dalla nuova API aggiunta in Auth in Swagger.

/virtualization/api/v1/auth/vcenter-login

# **Requisiti di mappatura degli aggregati delle SVM**

Per utilizzare le credenziali utente delle SVM per il provisioning dei datastore, i tool ONTAP per VMware vSphere creano volumi nell'aggregato specificato nei datastore SUCCESSIVI ALLE API. ONTAP non consente la creazione di volumi su aggregati non mappati in una SVM utilizzando le credenziali utente della SVM. Per risolvere questo problema, associare le SVM agli aggregati utilizzando l'API REST o l'interfaccia CLI di ONTAP come descritto qui.

API REST ONTAP:

```
PATCH "/api/svm/svms/f16f0935-5281-11e8-b94d-005056b46485"
'{"aggregates":{"name":["aggr1","aggr2","aggr3"]}}'
```
CLI ONTAP:

```
stil15 vsim ucs630f aggr1 vserver show-aggregates
AvailableVserver Aggregate State Size Type SnapLock
Type
svm test stil15 vsim ucs630f aggr1
online 10.11GB vmdisk non-snaplock
```
# **Backend di storage integrato (SVM o Cluster) con un'istanza vCenter Server**

Utilizza la seguente API per integrare i backend storage e mappare la SVM a vCenter localmente. Vedere ["Configurare i ruoli e i privilegi degli utenti ONTAP"](https://docs.netapp.com/it-it/ontap-tools-vmware-vsphere-10/configure/configure-user-role-and-privileges.html) Per i privilegi utente della SVM ONTAP.

```
POST /virtualization/api/v1/vcenters/<vcguid>/storage-backends
{
     "hostname or ip": "172.21.103.107",
       "username": "svm11",
     "password": "xxxxxx"
     }
```
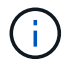

L'ID della risposta API di cui sopra viene utilizzato nel rilevamento.

È necessario passare x-auth per l'API. È possibile generare questo x-auth dalla nuova API aggiunta in Auth in Swagger.

```
/virtualization/api/v1/auth/vcenter-login
```
# **Creare il datastore vVol**

Puoi creare un datastore vVol con nuovi volumi o con volumi esistenti. Puoi anche creare un datastore vVol con la combinazione di volumi esistenti e nuovi volumi.

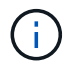

Controllare che gli aggregati root non siano mappati alla SVM.

Generare un token JWT prima di creare datastore o aumentare la scadenza del token SAML impostando "durata massima token portante" su 60m su vCenter.

È necessario passare x-auth per l'API. È possibile generare questo x-auth dalla nuova API aggiunta in Auth in Swagger.

/virtualization/api/v1/auth/vcenter-login

1. Crea un datastore vVol con un nuovo volume.

Ottieni l'id aggregato, storage\_id (uuid SVM) utilizzando l'API REST di ONTAP. POST

/Virtualization/api/v1/vcenter/cdded9ad-6bsd-4c9e-b44g-691250bfe2df/vvol/datastore

Utilizzare il seguente URI per controllare lo stato:

+

`\https://xx.xx.xx.xxx:8443/virtualization/api/jobmanager/v2/jobs/<JobID>? includeSubJobsAndTasks=true`

+ Corpo della richiesta per datastore NFS

{ "nome":"nfsds1", "protocollo":"nfs", "platform\_type":"aff", "moref":"dominio-c8", "volumi":[ { "is\_existing":false, "name":"vol\_nfs\_pvt", "size\_in\_mb":2048000, "efficienza\_spazio":"sottile", "aggregato":{ "id":"d7078b3c-3827-4ac9-9273-0a3290945c2" }, "qos":{ "min\_iops":200, "max\_iops":5000 } } ], "storage\_backend":{ "storage\_id":"654c67bc-0f75-11ee-8a8c-00a09860a3ff" } }

Corpo della richiesta per datastore iSCSI: { "nome" : "iscsi\_custom", "protocollo" : "iscsi", "platform\_type": "AFF", "moref" : "dominio-c8", "volumi" : [ { "is\_existing" : falso, "nome" : "iscsi\_custom", "dimensione\_in\_mb" : 8034, "efficienza\_spazio" : "sottile", "aggregate" : { "id" : "54fe5d4-e461-49c8-bb2d-6d62c5d75af2" } } ], "nome\_igroup\_personalizzato": "igroup1", "storage\_backend": { "storage\_id": "eb9d33ab-1960-11ee-9506- 00a0985c6d9b" } } . Crea un datastore vVol con volumi esistenti.

Ottieni aggregate id e volume id utilizzando l'API REST di ONTAP.

```
 POST /virtualization/api/v1/vcenters/cdded9ad-6bsd-4c9e-b44g-
691250bfe2df/vvols/datastores
Corpo della richiesta
```

```
 {
"name" : "nfsds2",
"protocol" : "nfs",
"platform_type": "aff",
"moref" : "domain-c8",
"volumes" : [
      {
           "is existing": true,
             "id": "e632a632-1412-11ee-8a8c-00a09860a3ff"
  }
\frac{1}{\sqrt{2}}"storage backend": {
                        "storage_id": "33a8b6b3-10cd-11ee-8a8c-00a09860a3ff"
}
```
}

### **Montare e smontare il datastore vVol**

È possibile montare un datastore di volumi virtuali VMware (vVol) su uno o più host aggiuntivi per fornire accesso allo storage a host aggiuntivi. È possibile smontare il datastore vVol utilizzando le API.

Utilizzare la seguente API per montare o smontare un datastore vVol. È necessario passare x-auth per l'API. È possibile generare questo x-auth dalla nuova API aggiunta in Auth in Swagger.

/virtualization/api/v1/auth/vcenter-login

PATCH /virtualization/api/v1/vcenters/{vcguid}/vvols/datastores/{moref}/hosts

Ottieni moref del datastore vVol da vCenter.

Corpo della richiesta

```
{
    "operation": "mount",
    "morefs": [
       "host-7044"
  \frac{1}{2},
}
```
Esempi: \* Montare su un host aggiuntivo

Utilizzare la seguente API per il montaggio su host aggiuntivo:

```
/api/v1/vcenters/cdded9ad-6bsd-4c9e-b44g-
691250bfe2df/vvols/datastores/datastore-24/hosts
       Request Body
       {
        "operation": "mount",
        "morefs": ["host-13"],
       }
```
• Smontare su un host aggiuntivo

Utilizzare la seguente API per smontare l'host aggiuntivo:

```
/api/v1/vcenters/cdded9ad-6bsd-4c9e-b44g-
691250bfe2df/vvols/datastores/datastore-24/hosts
       Request Body
       {
        "operation": "unmount",
        "morefs": ["host-13"],
       }
```
# **Espandere o ridurre lo storage di vVol datastore**

Sono previste API per aumentare o diminuire lo storage disponibile.

#### **Fasi**

Utilizzare la seguente API per espandere o ridurre il datastore vVol:

```
PATCH
/virtualization/api/v1/vcenters/{vcguid}/vvols/datastores/{moref}/volumes
```
### Esempi

• Modificare il datastore vVol per aggiungere un nuovo volume

```
  PATCH virtualization/api/v1/vcenters/cdded9ad-6bsd-4c9e-b44g-
691250bfe2df/vvols/datastores/datastore-24/volumes
      Request Body
     {
      "operation": "grow",
      "volumes": [{
        "is existing": false,
          "name": "exp3",
        "size in mb": 51200,
          "space_efficiency": "thin",
          "aggregate": {
               "id": "1466e4bf-c6d6-411a-91d5-c4f56210e1ab"
          },
        "storage backend": {
               "storage_id": "13d86e4f-1fb1-11ee-9509-005056a75778"
          },
          "qos": {
               "max_iops": 5000
  }
      }]
}
```
• Modificare il datastore vVol per aggiungere un volume esistente

```
  PATCH virtualization/api/v1/vcenters/cdded9ad-6bsd-4c9e-b44g-
691250bfe2df/vvols/datastores/datastore-24/volumes
      Request Body
    \left\{ \right.  "operation": "grow",
        "volumes": [{
         "is existing": true,
           "id": "vfded9ad-6bsd-4c9e-b44g-691250bfe2sd"
        }]
      }
```
• Modifica il datastore vVol per rimuovere il volume ed eliminare il volume dallo storage

```
  PATCH virtualization/api/v1/vcenters/cdded9ad-6bsd-4c9e-b44g-
691250bfe2df/vvols/datastores/datastore-24/volumes?delete_volumes=true
      Request Body
      {
        "operation": "shrink",
        "volumes": [{
        "is existing": true,
          "id": "vfded9ad-6bsd-4c9e-b44g-691250bfe2sd"
        }]
  }
```
• Modifica il datastore vVol per rimuovere il volume e non eliminare il volume dallo storage

```
  PATCH virtualization/api/v1/vcenters/cdded9ad-6bsd-4c9e-b44g-
691250bfe2df/vvols/datastores/datastore-24/volumes?delete_volumes=false
      Request Body
\left\{\begin{array}{ccc} \end{array}\right\}  "operation": "shrink",
         "volumes": [{
         "is existing": true,
           "id": "vfded9ad-6bsd-4c9e-b44g-691250bfe2sd"
         }]
      }
```
# **Eliminare il datastore vVol**

Esiste un datastore vVols purché almeno un volume FlexVol sia disponibile nell'archivio dati. Se si desidera eliminare un datastore vVol in un cluster ha, è necessario prima smontare il datastore da tutti gli host all'interno del cluster ha, quindi eliminare manualmente la cartella *.vsphere-ha* residente utilizzando l'interfaccia utente del server vCenter.

### **Fasi**

Utilizzare la seguente API per eliminare il datastore vVol.

DELETE /virtualization/api/v1/vcenters/{vcguid}/vvols/datastores/{moref}

### Esempi

• Elimina il datastore vVol ed elimina i volumi dallo storage

```
  DELETE /api/v1/vcenters/cdded9ad-6bsd-4c9e-b44g-
691250bfe2df/vvols/datastores/datastore-28?delete_volumes=true
```
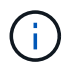

Delete vVol il flusso di lavoro del datastore elimina i volumi del datastore se il flag delete volume è stato superato come true, indipendentemente dal fatto che il volume del datastore sia gestito o non gestito.

• Elimina il datastore vVol e non rimuovi volumi dallo storage

```
  DELETE /api/v1/vcenters/cdded9ad-6bsd-4c9e-b44g-
691250bfe2df/vvols/datastores/datastore-28?delete_volumes=false
```
Risposta:

```
{
       "id": "1889"
}
```
### **Gestire la soglia di archiviazione**

Utilizzare l'API Get Threshold riportata di seguito per recuperare i limiti di soglia dello storage configurati per volume e aggregato.

GET/virtualization/api/v1/vcenters/{vcguid}/storage-thresholds

Esempi: Ottieni le soglie di storage per ogni istanza di vCenter Server di vCenter guid

```
GET "/api/v1/vcenters/beded9ad-6bbb-4c9e-b4c6-691250bfe2da/storage-
thresholds"
```
Utilizzare il seguente allarme di configurazione PATCH per volume e aggregazione per generare notifica quando vengono raggiunti i limiti di soglia configurati.

PATCH/virtualization/api/v1/vcenters/{vcguid}/storage-thresholds

Esempi: Update delle soglie di storage per vCenter di vCenter guid. I limiti predefiniti sono 80% per quasi pieno e 90% per pieno. Modifica di tutte le impostazioni di soglia

```
{{{}PATCH "/api/v1/vcenters/beded9ad-6bbb-4c9e-b4c6-691250bfe2da/storage-
thresholds"
Request Body
{
"volume":
{ "nearly_full_percent": 80, "full_percent": 90 }
,
"aggregate": {
"nearly_full_percent": 80,
"full percent": 90
}
}{}}}{}
```
### **Gestire l'accesso alla rete**

Utilizzare la seguente API per aggiungere indirizzi IP per la whitelist:

```
patch /api/v1/vcenters/{vcguid}/settings/ip-whitelist
{
      value: string
}
GET /api/v1/vcenters/{vcguid}/settings/ip-whitelist
{
      value: string
}
```
### **Informazioni sul copyright**

Copyright © 2024 NetApp, Inc. Tutti i diritti riservati. Stampato negli Stati Uniti d'America. Nessuna porzione di questo documento soggetta a copyright può essere riprodotta in qualsiasi formato o mezzo (grafico, elettronico o meccanico, inclusi fotocopie, registrazione, nastri o storage in un sistema elettronico) senza previo consenso scritto da parte del detentore del copyright.

Il software derivato dal materiale sottoposto a copyright di NetApp è soggetto alla seguente licenza e dichiarazione di non responsabilità:

IL PRESENTE SOFTWARE VIENE FORNITO DA NETAPP "COSÌ COM'È" E SENZA QUALSIVOGLIA TIPO DI GARANZIA IMPLICITA O ESPRESSA FRA CUI, A TITOLO ESEMPLIFICATIVO E NON ESAUSTIVO, GARANZIE IMPLICITE DI COMMERCIABILITÀ E IDONEITÀ PER UNO SCOPO SPECIFICO, CHE VENGONO DECLINATE DAL PRESENTE DOCUMENTO. NETAPP NON VERRÀ CONSIDERATA RESPONSABILE IN ALCUN CASO PER QUALSIVOGLIA DANNO DIRETTO, INDIRETTO, ACCIDENTALE, SPECIALE, ESEMPLARE E CONSEQUENZIALE (COMPRESI, A TITOLO ESEMPLIFICATIVO E NON ESAUSTIVO, PROCUREMENT O SOSTITUZIONE DI MERCI O SERVIZI, IMPOSSIBILITÀ DI UTILIZZO O PERDITA DI DATI O PROFITTI OPPURE INTERRUZIONE DELL'ATTIVITÀ AZIENDALE) CAUSATO IN QUALSIVOGLIA MODO O IN RELAZIONE A QUALUNQUE TEORIA DI RESPONSABILITÀ, SIA ESSA CONTRATTUALE, RIGOROSA O DOVUTA A INSOLVENZA (COMPRESA LA NEGLIGENZA O ALTRO) INSORTA IN QUALSIASI MODO ATTRAVERSO L'UTILIZZO DEL PRESENTE SOFTWARE ANCHE IN PRESENZA DI UN PREAVVISO CIRCA L'EVENTUALITÀ DI QUESTO TIPO DI DANNI.

NetApp si riserva il diritto di modificare in qualsiasi momento qualunque prodotto descritto nel presente documento senza fornire alcun preavviso. NetApp non si assume alcuna responsabilità circa l'utilizzo dei prodotti o materiali descritti nel presente documento, con l'eccezione di quanto concordato espressamente e per iscritto da NetApp. L'utilizzo o l'acquisto del presente prodotto non comporta il rilascio di una licenza nell'ambito di un qualche diritto di brevetto, marchio commerciale o altro diritto di proprietà intellettuale di NetApp.

Il prodotto descritto in questa guida può essere protetto da uno o più brevetti degli Stati Uniti, esteri o in attesa di approvazione.

LEGENDA PER I DIRITTI SOTTOPOSTI A LIMITAZIONE: l'utilizzo, la duplicazione o la divulgazione da parte degli enti governativi sono soggetti alle limitazioni indicate nel sottoparagrafo (b)(3) della clausola Rights in Technical Data and Computer Software del DFARS 252.227-7013 (FEB 2014) e FAR 52.227-19 (DIC 2007).

I dati contenuti nel presente documento riguardano un articolo commerciale (secondo la definizione data in FAR 2.101) e sono di proprietà di NetApp, Inc. Tutti i dati tecnici e il software NetApp forniti secondo i termini del presente Contratto sono articoli aventi natura commerciale, sviluppati con finanziamenti esclusivamente privati. Il governo statunitense ha una licenza irrevocabile limitata, non esclusiva, non trasferibile, non cedibile, mondiale, per l'utilizzo dei Dati esclusivamente in connessione con e a supporto di un contratto governativo statunitense in base al quale i Dati sono distribuiti. Con la sola esclusione di quanto indicato nel presente documento, i Dati non possono essere utilizzati, divulgati, riprodotti, modificati, visualizzati o mostrati senza la previa approvazione scritta di NetApp, Inc. I diritti di licenza del governo degli Stati Uniti per il Dipartimento della Difesa sono limitati ai diritti identificati nella clausola DFARS 252.227-7015(b) (FEB 2014).

#### **Informazioni sul marchio commerciale**

NETAPP, il logo NETAPP e i marchi elencati alla pagina<http://www.netapp.com/TM> sono marchi di NetApp, Inc. Gli altri nomi di aziende e prodotti potrebbero essere marchi dei rispettivi proprietari.